# **КАК ЗАРЕГИСТРИРОВАТЬ ПЕДАГОГОВ И ОБУЧАЮЩИХСЯ**

## **П О Д А Ч А З А Я В К И**

Для получения доступа к личному кабинету руководителя ОО на платформе [educont.ru](https://educont.ru) руководитель должен направить официальную заявку на официальном бланке ОО на адрес [regions@educont.ru](mailto:regions@educont.ru) с официального e-mail образовательной организации. Образец заявки скачайте по [ссылке.](https://docs.google.com/file/d/1xQRcOglplol50s5tdaoZtPPukYi4tK_y/edit?filetype=msword) Инструкция по заполнению находится по [ссылке.](https://educont.ru/assets/docs/school_instr.pdf)

#### **ПОДТВЕРЖДЕНИЕ ЗАЯВКИ**

После получения доступа к личному кабинету руководитель образовательной организации должен отправить на eсia@educont.ru скан паспорта или справку с места работы для подтверждения. После подтверждения руководитель получает возможность подтверждать пользователей своей образовательной организации.

# **РЕГИСТРАЦИЯ ПЕДАГОГОВ И ОБУЧАЮЩИХСЯ**

Зарегистрируйте обучающихся и преподавателей на [educont.ru](https://educont.ru) [Инструкция для школ](https://mob-edu.com/ui#rec420059271) [Инструкция для педагогических работников](https://mob-edu.com/ui#rec364943621) [Инструкция для родителей](https://mob-edu.com/ui#rec420036684) [Инструкция для учеников старше 18 лет](https://mob-edu.com/ui#rec406403822)

[Инструкция для учеников младше 18 лет](https://mob-edu.com/ui#rec364928327)

#### **ПОДТВЕРЖДЕНИЕ РЕГИСТРАЦИИ**

После получения логина и пароля на почту ОО руководитель подтверждает преподавателей и обучающихся.

Если вы не получили логин и пароль, обратитесь в поддержку по телефону 8 (800)-550-29-89 или по электронной почте [ccod@innopolis.ru](mailto:ccod@innopolis.ru) В случае смены директора направьте письмо на почту [ccod@innopolis.ru,](mailto:ccod@innopolis.ru) указав

тему письма «Приказ», прикрепите приказ о смене директора и укажите ИНН ОО.

# **ПОДКЛЮЧЕНИЕ К ООО МЭО**

После подтверждения ученик должен выбрать из поставщиков ООО «МЭО». В самой системе МЭО ученик должен выбрать школу, в которой учится. Делать это лучше через ИНН школы.

## **СОЗДАНИЕ ГРУПП ОБУЧАЮЩИХСЯ**

Педагог объединяет обучающихся в группы и назначает задания не менее трёх раз в месяц (в разные дни). [Инструкция «Как добавить группы»](#page-2-0) [Видеоинструкция «Как объединить группы»](https://www.youtube.com/watch?v=-uO-CuTbYvw&feature=youtu.be) [Видеин](https://www.youtube.com/watch?v=KikVM1N9dpw&list=PLpoOz6vTyxSA9gKJ9jUdQ2c4234TXijTG&index=8)[струкция «Как назначить задания»](https:/www.youtube.com/watch?v=KikVM1N9dpw&list=PLpoOz6vTyxSA9gKJ9jUdQ2c4234TXijTG&index=8)

# **ЕЖЕМЕСЯЧНОЕ ПОДВЕДЕНИЕ ИТОГОВ**

Итоги подводятся на первой неделе каждого месяца. Если в течение месяца обучающиеся активно работали на платформе, то педагог получает сертификат, участвующий в модульно-накопительной системе по программе «Развитие цифровой грамотности. Мобильная школа» (8 академических часов).

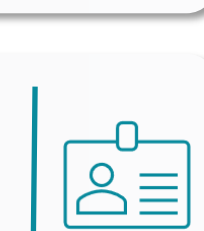

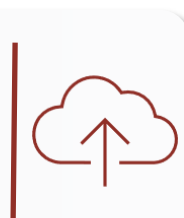

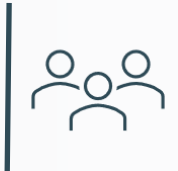

Ö

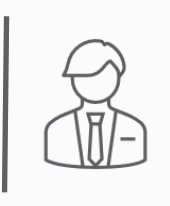

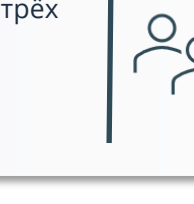

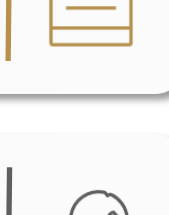

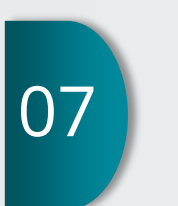

 $\mathcal{L}$ 

05

06

01

02

03

# **КАК ПОЛУЧИТЬ СЕРТИФИКАТ**

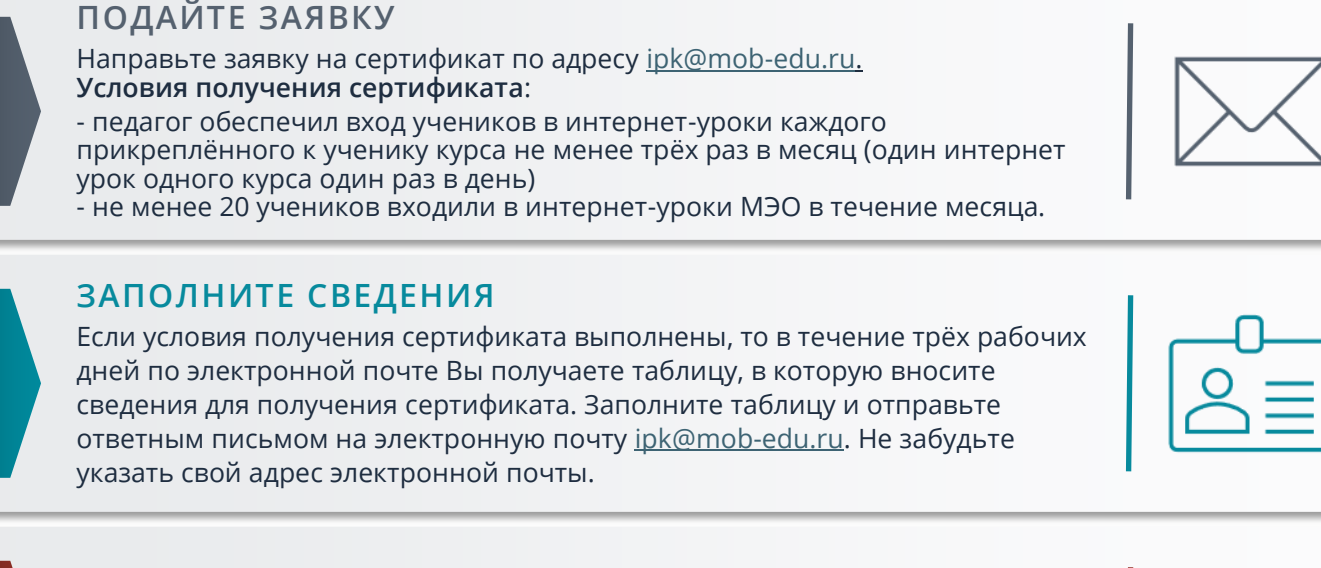

## **ПОЛУЧИТЕ СЕРТИФИКАТ**

В течение трёх рабочих Вы получите сертификат на указанный адрес электронной почты. При накоплении Сертификатов от 18 академических часов и более, Вы можете обменять их на удостоверение о повышении квалификации установленного образца.

# **КАК ПОЛУЧИТЬ УДОСТОВЕРЕНИЕ**

#### СОБЕРИТЕ СЕРТИФИ

Соберите сертификаты на сумму от 18 академических часов И отправьте на почту [ipk@mob](mailto:ipk@mob-edu.ru)-edu.ru сертификаты

#### **ЗАПОЛНИТЕ ДОКУМЕНТЫ**

Сотрудники Академии направят Вам документы для заполнения: таблица, договор, согласие на обработку персональных данных и задание для итоговой аттестации.

Распечатайте договор и согласие, подпишите, отсканируйте и направьте на почту [ipk@mob](mailto:ipk@mob-edu.ru)-edu.ru

#### **ВЫПОЛНИТЕ ЗАДАНИЕ**

Выполните задание итоговой аттестации в течение трёх рабочих дней и направьте файл с заданием ответным письмом на электронную почту [ipk@mob](mailto:ipk@mob-edu.ru)-edu.ru

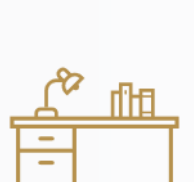

### **ПОЛУЧИТЕ УДОСТОВЕРЕНИЕ**

В течение 14 рабочих дней Вы получите цифровую копию вашего удостоверения на электронную почту. В течение 30 дней оригинал удостоверения будет отправлен на указанный вами адрес почтой России.

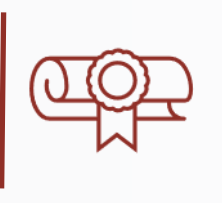

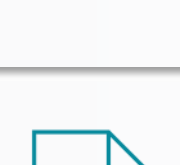

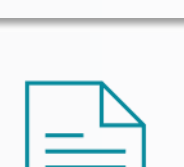

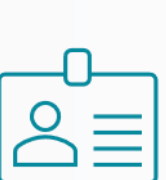

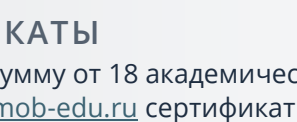

**02**

**03**

**01**

**02**

**03**

# **КАК ДОБАВИТЬ КЛАСС УЧИТЕЛЮ**

<span id="page-2-0"></span>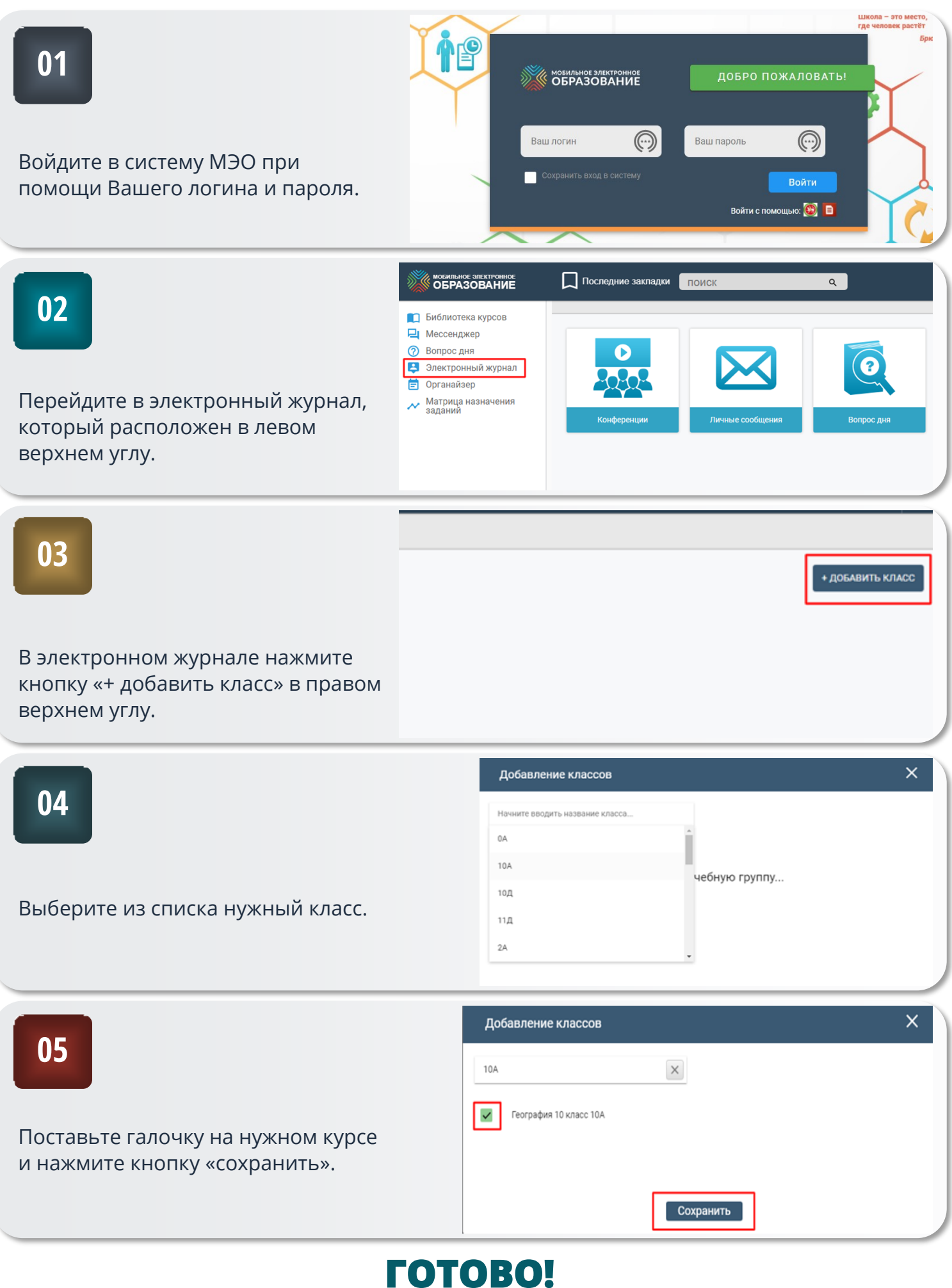